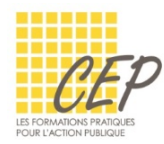

EXCEL - ANALYSER ET SYNTHÉTISER LES GRANDS TABLEAUX

## FICHE 9 - MISE EN FORME CONDITIONNELLE

La mise en forme conditionnelle vous aide à mettre en évidence des plages de cellules qui répondent à un ou plusieurs critères en permettant de visualiser les données soit par une mise en forme spécifique, des barres de données, des nuances de couleurs ou un jeu d'icônes.

Les mises en forme sont dynamiques et s'adaptent automatiquement selon les modifications effectuées ultérieurement.

## APPLIQUER UNE MISE EN FORME CONDITIONNELLE

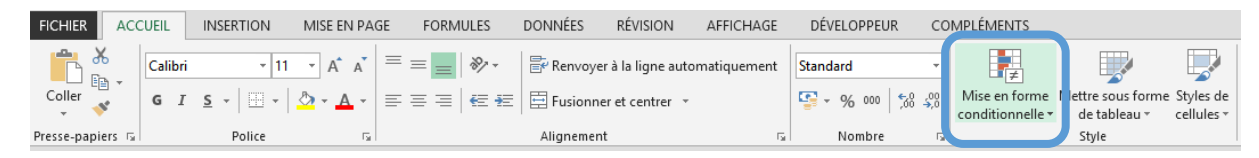

Onglet Accueil > Groupe Style > Bouton Mise en forme conditionnelle

## MISE EN FORME CONDITIONNELLE PRÉDÉFINIE

Il existe toute une série de mises en forme prédéfinies proposées dans une liste et faciles à personnaliser.

- Sélectionnez la plage de cellules à tester
- Choisissez la mise en forme conditionnelle désirée

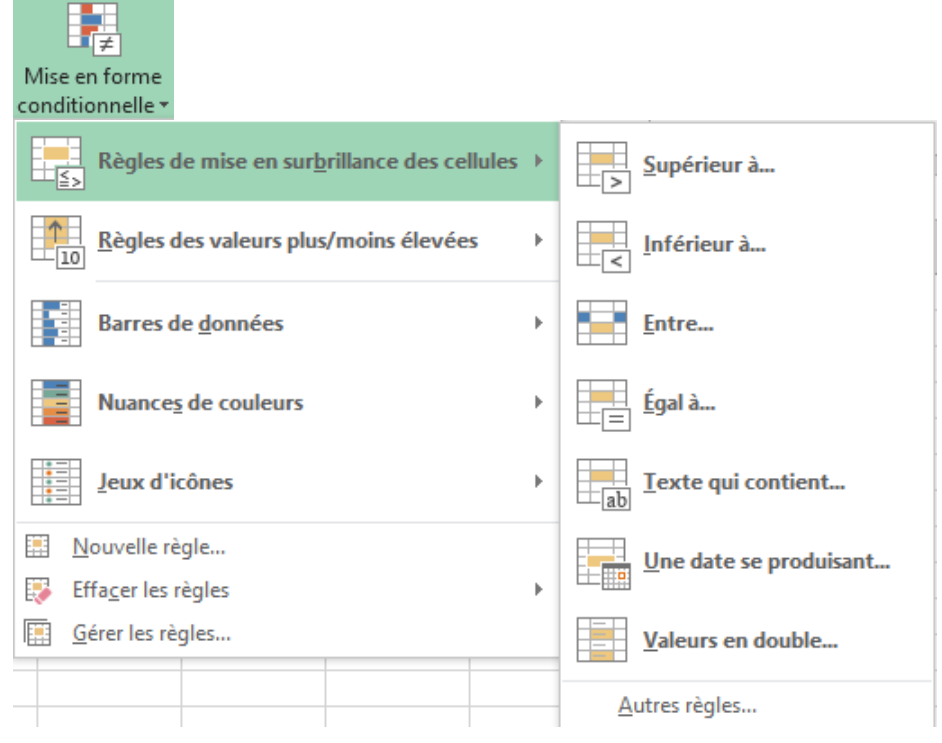

 Vous pouvez cumuler les mises en forme conditionnelles prédéfinies sur une même plage de cellules.

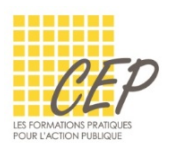

## GESTIONNAIRE DES RÈGLES

Cet utilitaire vous permet de modifier, supprimer et gérer les priorités des règles appliquées à votre sélection.

- Sélectionnez la plage de cellules à tester
- Onglet Accueil > Groupe Style > Bouton Mise en forme conditionnelle > Gérer les règles...

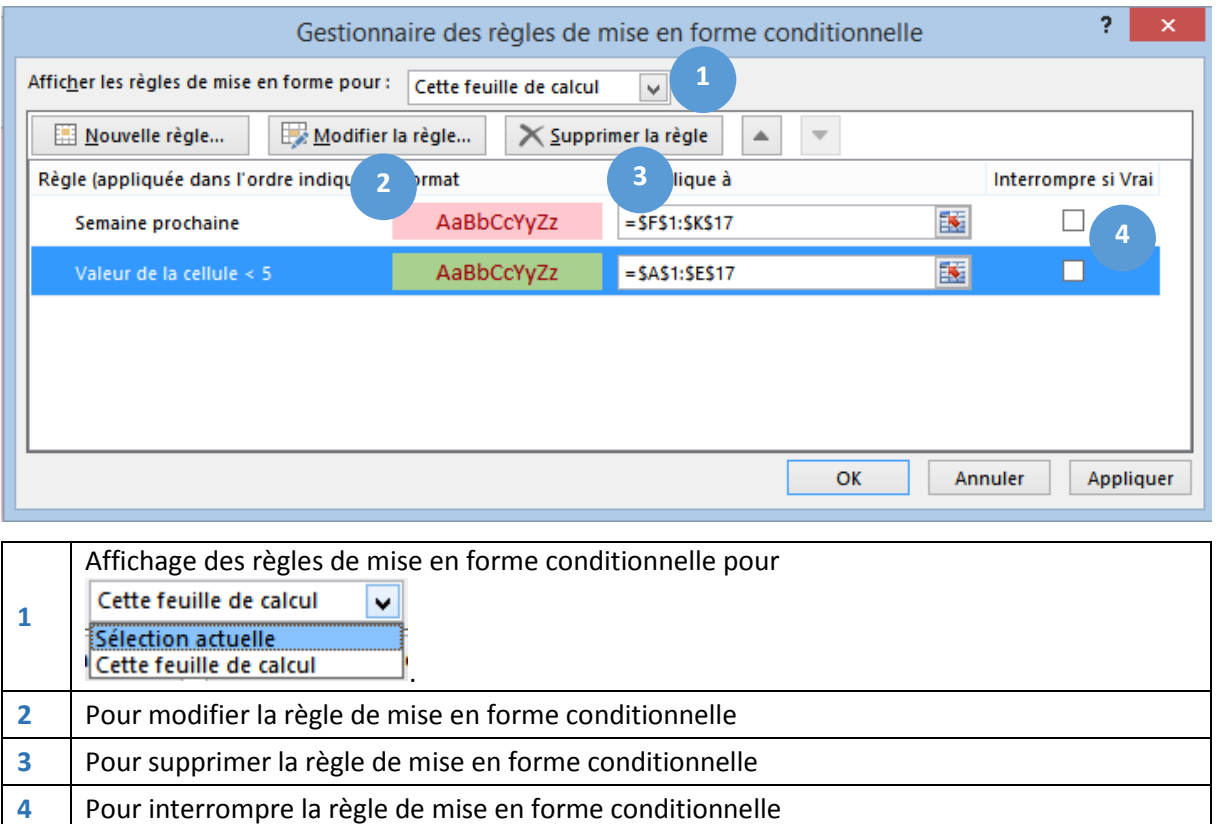